# **Bedienungsanleitung PanelPro 38- und 50-mm-Trackbälle für den industriellen Einsatz**

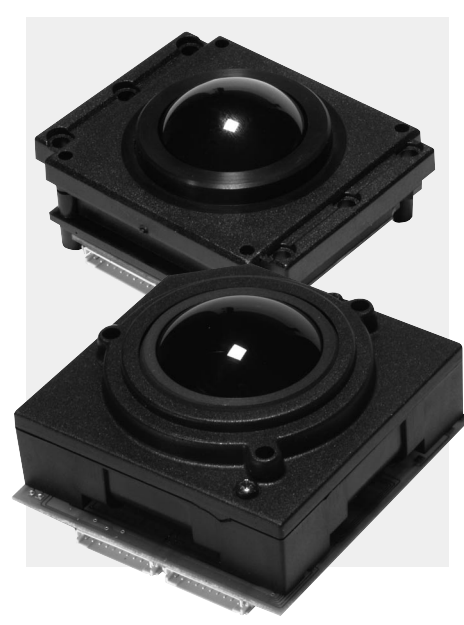

Die Panel Pro-Trackball-Serie wurde auf Kompatibilität mit den folgenden Betriebsystemen getestet:

Windows 3.1 Windows 95 Windows 98 Windows XP Windows NT4 Windows 2000 Windows ME Redhat Linux MacOS 9, Max OS X> xSun Sparc Konform mit USB 1.1 Kapitel 9 und **HIDview** 

# **Konfiguration**

Die Trackballs können auf der Platine mit einem 8-poligen DIP-Switch nach folgender Tabelle eingestellt werden:

**Hinweis**: Der DIP-Schalter gehört nicht zur Ausrüstung der Trackballs, die nur auf Basis der Phasenverschiebung funktionieren.

# **Tabelle 1: DIP-Schalter-Funktionalität**

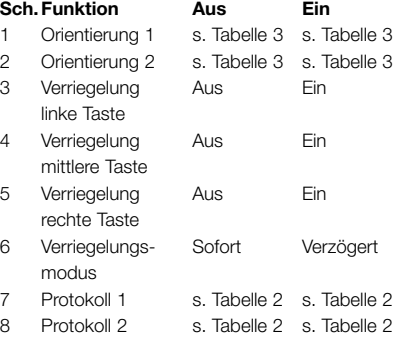

#### **Protokoll**

Siehe Tabelle 2. Für den Betrieb über USB bzw. PS/2 sollte das Gerät mit DIP7 und DIP8 auf "Aus" eingestellt werden. Das Steckerformat wird dann automatisch beim Einschalten vom Gerät erkannt. Diese automatische Erkennung funktioniert sogar bei Verbindungen, die mittels "Hot-Plugging" mit dem Host-PC hergestellt werden.

Um das Gerät auf RS232-Betrieb (seriell) umzuschalten, setzen Sie DIP8 auf "Ein" und wählen dann mittels DIP7 das gewünschte Protokoll. In Stellung "Aus" ist das Gerät für den Microsoft-Betrieb (4-Byte) konfiguriert, auf "Ein" für den Betrieb mit Sun- bzw. Maus-Systeme (5-Byte).

Abgesehen von den Übertragungsspannungen sind Sun- und Maus-Systeme identisch. Die PanelPro-Elektronik stellt sich automatisch auf die korrekte Spannung ein, ohne dass der Anwender eingreifen muss.

Bei bestimmten Systemen wie Thin-Clients kann es notwendig sein, das Gerät manuell durch Setzen des DIP7 auf "Ein" und DIP8 auf "Aus" auf PS/2-Betrieb umzuschalten.

**Hinweis**: Die phasenverschobenen Ausgänge (X1, X2, Y1, Y2) sind unabhängig vom gewählten Protokoll gleichzeitig verfügbar.

DIP7 und DIP8 werden vom integrierten Mikroprozessor nur beim Spannungshochlauf gelesen. Vergewissern Sie sich, dass diese Schalter korrekt eingestellt sind, bevor Sie die Versorgung einschalten. Alle anderen Schalter werden kontinuierlich gescannt.

#### **Tabelle 2: Protokoll-Auswahl**

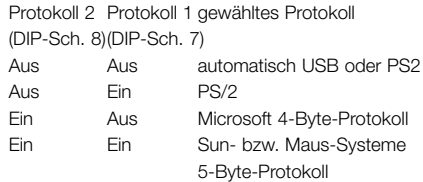

# **Orientierung**

Zweck der Richtung-DIP-Schaltereinstellungen ist es, das Gerät anwendungsgerecht in eine von vier Positionen zu montieren. Insbesondere kann die Positionierung der Steckverbinder mit Rücksicht auf die Gestaltung der Kabelbäume usw. gewählt werden.

Für den korrekten Betrieb bietet Tabelle 3 vollständige Informationen bezüglich der DIP-Schaltereinstellungen bzw. der Ausrichtung des Gerätes im Uhrzeigersinn.

#### **Tabelle 3: Ausrichtung**

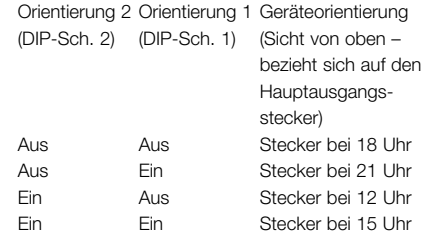

#### **Tasten**

Bei USB-, PS/2- und Microsoft-Protokollen werden fünf Tasten unterstützt, vorausgesetzt der Treiber unterstützt diese Funktionalität.

Die aktuellen Betriebssysteme von Microsoft unterstützen diese Merkmale. Kontaktieren Sie uns, falls Probleme auftauchen.

Alle Tasteneingänge werden mit ca. 7-kΩ-Widerständen auf +5 V gehalten. Die Tasten 4 und 5 sind nicht für Maus-Systeme, Sun-Protokolle und das Molex-Steckerformat verfügbar.

#### **Tastenverriegelung**

Um maximale Anwenderflexibilität zu gewährleisten, sind einigen DIP-Schaltern Tastenverriegelungsmerkmale zugewiesen. Zur Aktivierung der Verriegelungsfunktionalität können die linke, mittlere und rechte Taste individuell programmiert werden – siehe hierzu DIP-Schalter 3, 4 und 5 in Tabelle 1. Die Tasten 4 und 5 können nicht auf Verriegelungsfunktionalität programmiert werden.

Mit DIP-Schalter 6 wird der Verriegelungsmodus gewählt. Ist der Schalter auf "Aus" gesetzt, verriegelt eine Taste, sobald sie gedrückt wird; ist der Schalter auf "Ein" gesetzt, verriegelt sie, nachdem sie 0,8 Sekunden gedrückt wurde.

**Beispiel:** DIP-Schalter 3, 4 und 6 auf "Ein" setzt die linke und mittlere Taste auf den verzögerten und die rechte Taste auf den sofortigen Verriegelungsmodus.

Das Gerät kann ebenfalls mit einer "Draglock-Funktion" konfiguriert werden, wobei ein einziger Druck auf die mittlere Taste die linke Taste verriegelt. Diese Funktion wird durch Setzen der DIP-Schalter 3, 4 und 5 auf "Aus" und des DIP-Schalters 6 auf "Ein" erreicht.

Unabhängig vom gewählten Verriegelungsmodus wird die Verriegelungsfunktion durch kurzzeitiges Drücken einer beliebigen Taste aufgehoben.

### *Radmerkmal (Z-Achse)*

Damit Schwenk- Scroll- und Zoomfunktionen ermöglicht werden, kann ein Rad an ein Gerät, das das JST-Steckerformat unterstützt, angeschlossen werden. Die Funktionalität des Rades ist mit der einer "Radmaus" identisch. Ein widerstandsfähiges Rad finden Sie im Zubehör.

Die Rückkopplung der Z-Achse wird nicht einfach auf 0 V geschaltet. Es ist sehr wichtig, das Rückkopplungssignal der Z-Achse zu verwenden und nicht die Erdung, andernfalls kann die Strombegrenzung des USB-Suspendiermodus überschritten werden.

Beide Z-Achseneingänge werden mit 100 kΩ auf +5 V gehalten und über Schmitt-Trigger geleitet. Die Z-Achse wird nicht vom Sun- und Maus-Systemprotokoll unterstützt.

## **Tabelle 4:**

## **Verbinderkonfigurationen JST-Option 'A'.**

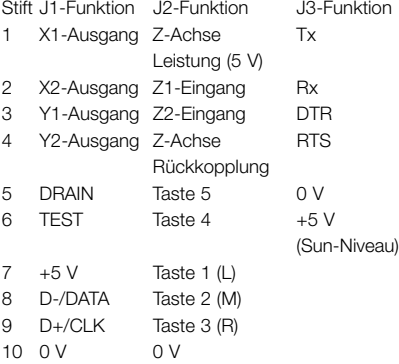

Molex Verbinder-Option 'B' – gilt nur für 38-mm Geräte

- P1 ist der Eingangssteckverbinder für die Tasten (6-Weg).
- P3 ist die optionale RS232-Ausgangsverbindung für Microsoft-, Sun- und Maus-Systeme (6-Weg).
- P3 ist der Ausgangssteckverbinder für USB- und PS/2-Protokolle (6-Weg). Alle Steckverbinder sind rechtwinklige Stiftleisten der Reihe 5046 von Molex in 2,5-mm-Raster.

#### **Tabelle 5: Wichtigste Steckerdetails – Molex-Steckverbinder-Option 'B'.**

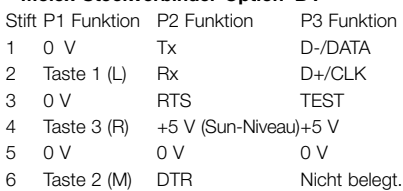

Geeignete Kabelbäume sind verfügbar.

#### **Montage**

#### **Maße**

Rechteck-Format, Kugel 38 mm

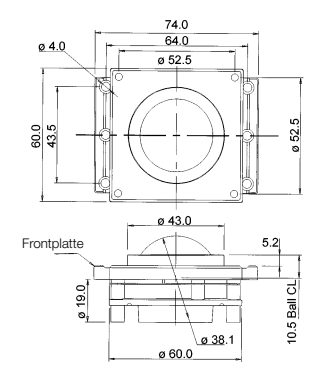

Quadratisches Format, Kugel 38 mm

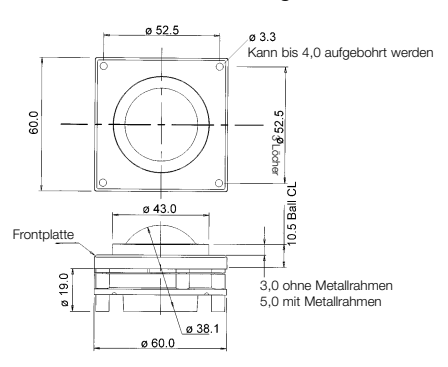

Quadratisches Format, Kugel 50 mm

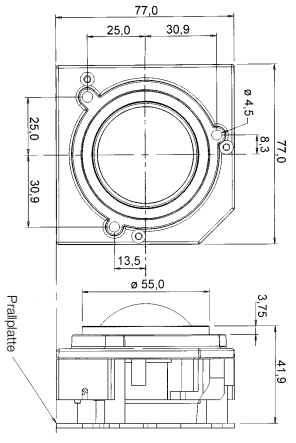

**Hinweis**: Höhe der Blende hängt vom Blendentyp ab.

Die in dieser Veröffentlichung enthaltenen Informationen sind nach neuestem Wissensstand geschrieben; Zweck der Information ist, Hilfestellung zu geben. Es wird<br>dringend empfohlen sich zu vergewissern, ob die gegebenen Inf dargestellten Produkte in Lebenserhaltungssytemen untersagt.

Diese Dokumentation ist urheberrechtlich geschützt. Alle Rechte vorbehalten. Nicht genehmigtes Kopieren, Übertragen oder Speichern in Informationssystemen ist untersagt, es sei denn, es wird durch das relevante Urheberecht als zulässig erachtet. Alle anderen hierin erwähnten Handelsbezeichnungen und Handelsmarken sind Eigentum der jeweiligen Besitzer.